## راهنمای فعال ساز زبان فارسی

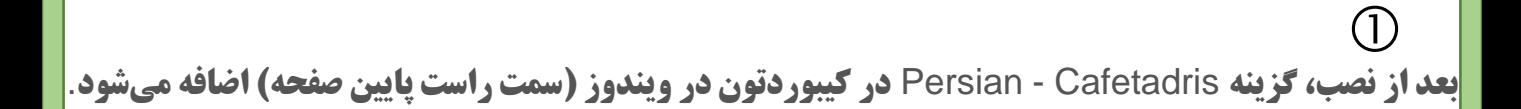

در پايين صفحه سمت راست که برای انتخاب زبان فارسی دکمه Fa و فارسی هست، کليک کنيد و صفحه کليد Persian Cafetadris **انتخاب کنيد.**  $\circled{2}$ 

## اگر بعد از نصب اين گزينه اضافه نشده بود، در همان صفحه روی preferences Language کليک کنيد.

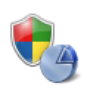

**System and Security** Review your computer's status Back up your computer Find and fix problems

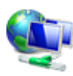

Network and Internet View network status and tasks Choose homegroup and sharing options

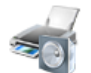

Hardware and Sound View devices and printers Add a device Connect to a projector Adjust commonly used mobility settings

Programs

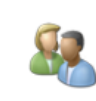

**User Accounts and Family Safety** Add or remove user accounts Set up parental controls for any user

3

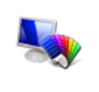

Appearance and Personalization Change the theme Change desktop background Adjust screen resolution

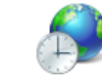

Clock, Language, and Region Change keyboards or other input methods Change display language

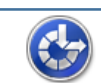

**Ease of Access** Let Windows suggest settings Optimize visual display

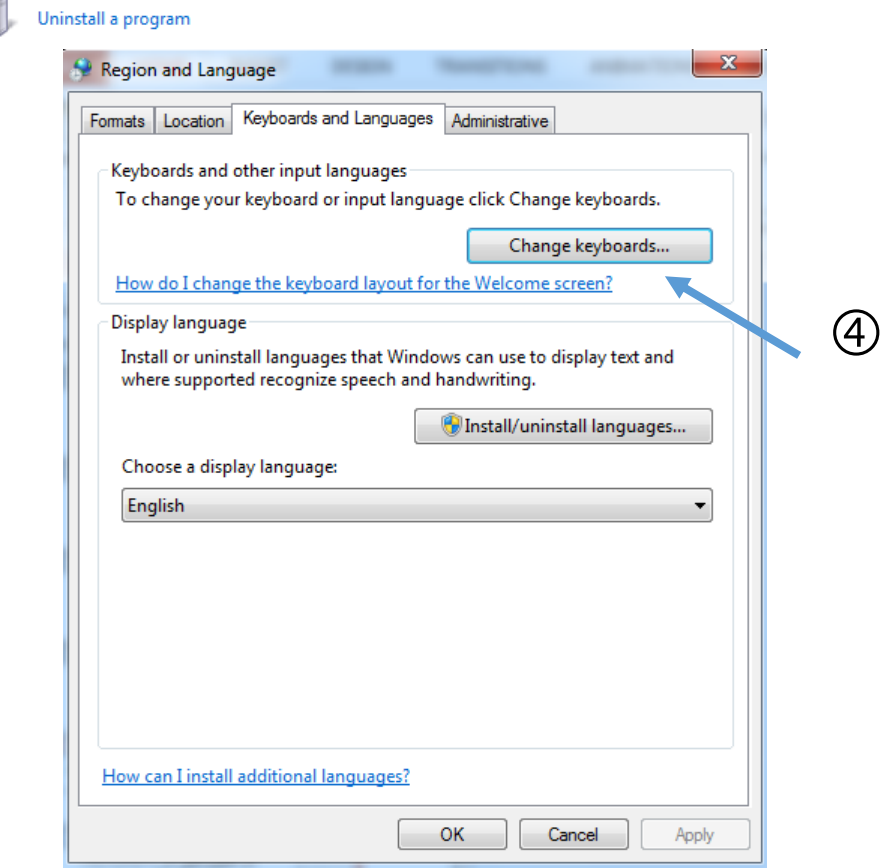

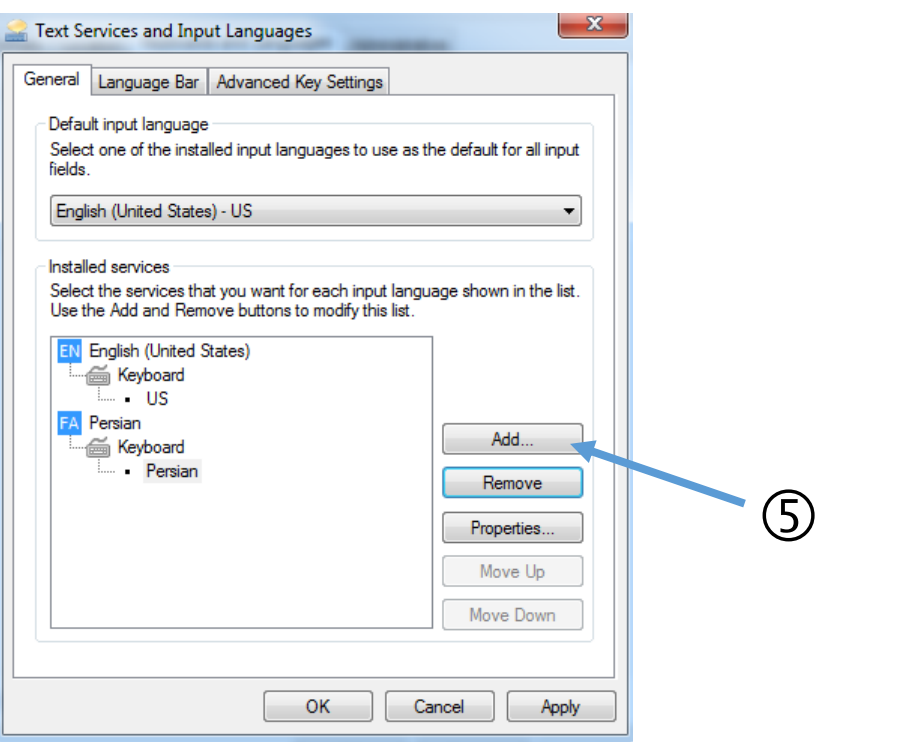

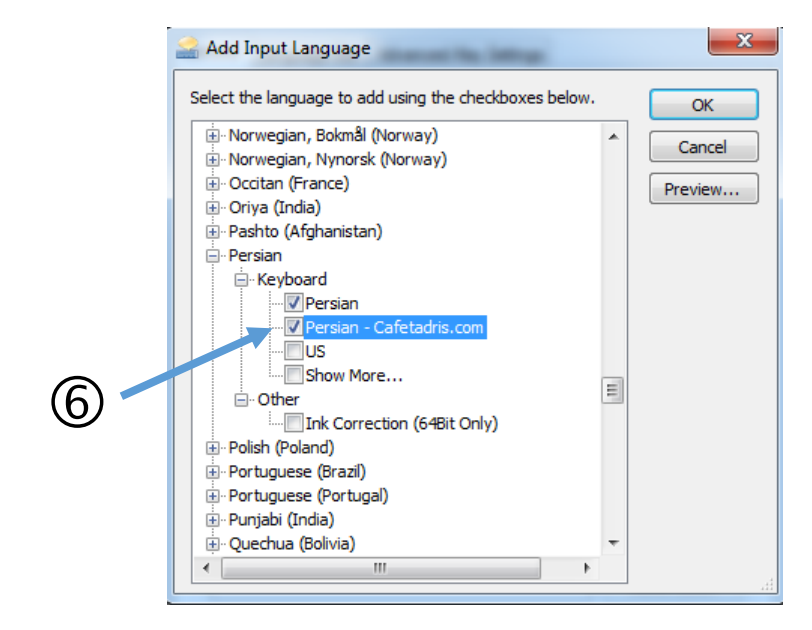

از اين پس بعد از انتخاب زبان فارسی در منوی پايين دو زبان فارسی نمايش داده می شود که $\heartsuit$ برای ادوب کانکت فارسی کافه تدريس را انتخاب می نماييم.

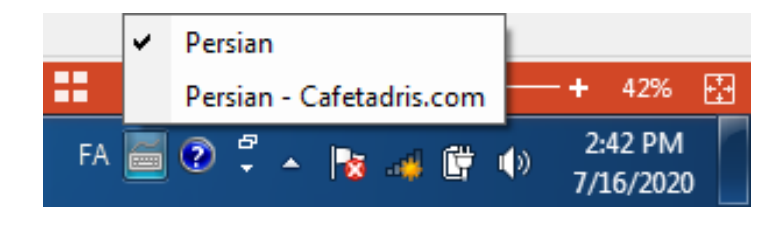